## **FoxitPdfPreview**

## **Vorschau von PDF-Dateien im Explorer anzeigen**

Viele Rechnungen, Anleitungen und auch E-Books stehen im PDF-Format zur Verfügung. Wenn Sie im Explorer einen Ordner mit vielen PDFs öffnen, lässt sich der Dateiname aber nicht immer gleich Rückschlüsse auf den Inhalt zu. Und jedes PDF-Dokument per Doppelklick zu öffnen, nur um zu erkennen, worum es sich handelt, ist mühselig.

Einfacher ist es, direkt im Explorer-Fenster eine Vorschau des jeweiligen Dokuments anzuzeigen.

In Windows 8 blenden Sie die Vorschauleiste per Klick auf "Ansicht, Vorschaufenster" ein.

Nutzer von Windows Vista und 7 klicken auf "Organisieren, Layout, Vorschaufenster". Jetzt genügt es, eine PDF-Datei mit der Maus zu markieren, und schon erhalten Sie einen Blick auf die ersten Seiten des Dokuments.

Das klappt aber nur, wenn auf Ihrem System Adobe Reader eingerichtet ist. Und selbst dann funktioniert die Preview nicht immer korrekt. Sie sehen dann nur eine Meldung: "Für diese Datei kann keine Vorschau angezeigt werden, weil die zugehörige Vorschau nicht installiert ist." In diesem Fall können Sie auch auf den Vorschau-Helfer des kostenlosen PDF-Anzeigetools Foxit Reader zurückgreifen.

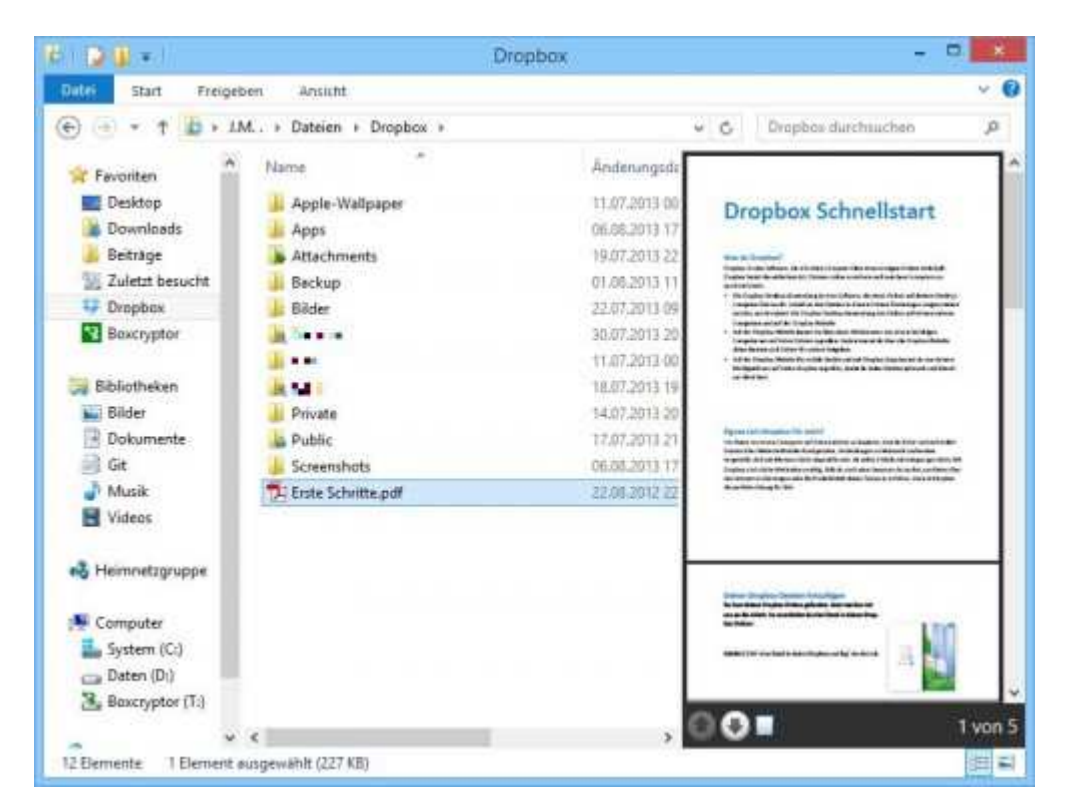

Ursprung: http://www.schieb.de/722758/vorschau-von-pdf-dateien-im-explorer-anzeigen

©2016 wesi